# [E](mailto:angel.perez.munoz@upm.es)[/S Se](mailto:mnieto@fi.upm.es)[rie](mailto:angel.perez.munoz@upm.es)

# Ángel Pérez Muñoz<sup>1</sup>, Manuel Nieto<sup>2</sup>

#### Informática Industrial

14 de diciembre de 2023 <sup>1</sup> angel.perez.munoz@upm.es -D4202 <sup>2</sup> mnieto@fi.upm.es - D4106

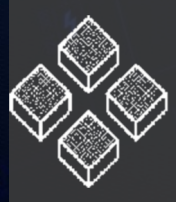

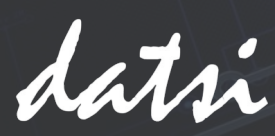

ETSIInf – Informática Industrial – T7. E/S Serie **Contenido original del Prof. Manuel Nieto** Introducción

#### **Generador de señal de reloj**

- El µControlador ATMega32U4 incluye una interfaz <sup>2</sup>C y una USART.
- I 2C se es una interfaz de E/S serie con reloj.
- USART es una interfaz de E/S serie sin reloj y puede ser configurada en modo síncrona o asíncrona.
- Veremos su programación:
	- Registros.
	- Modos de configuración.

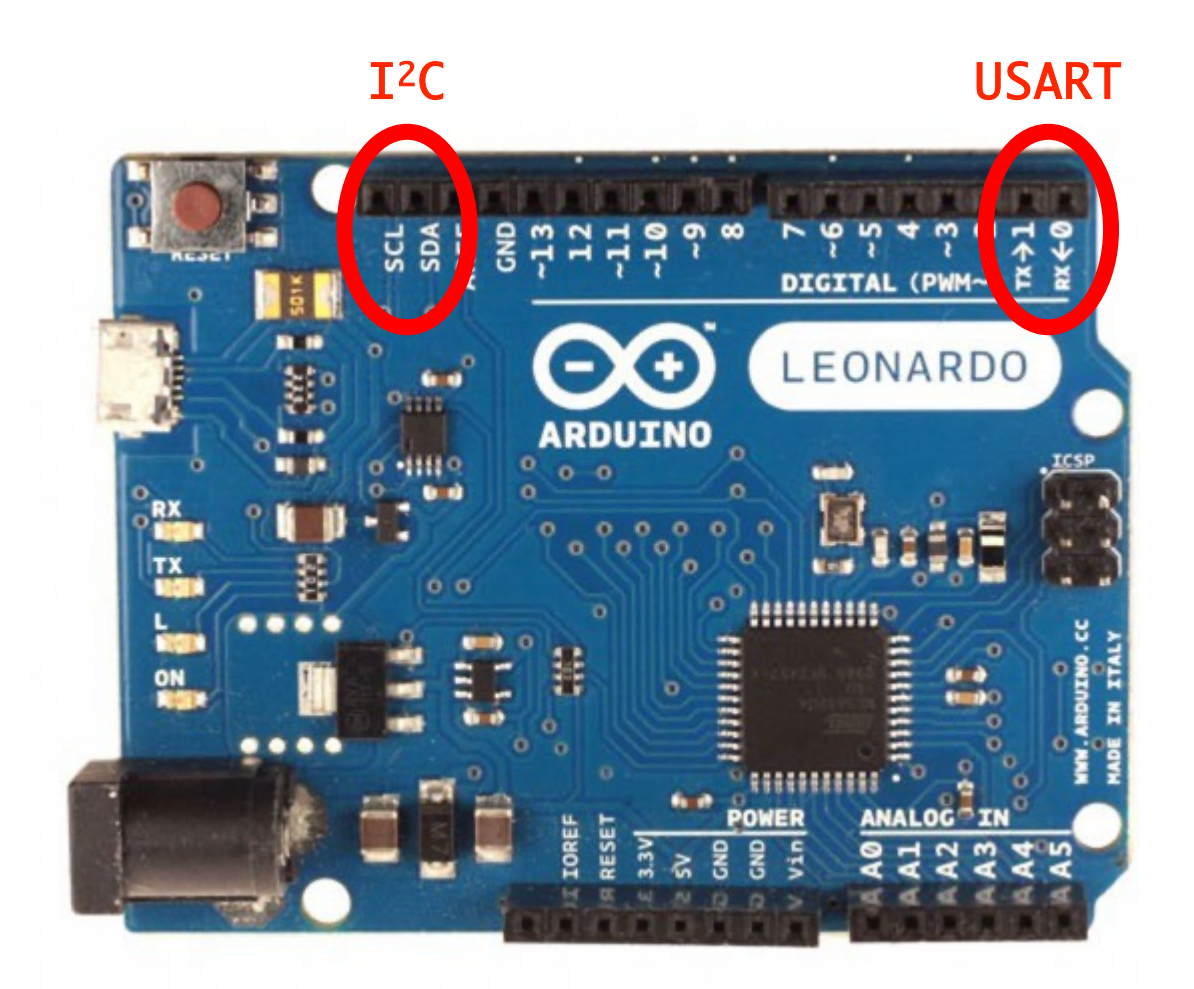

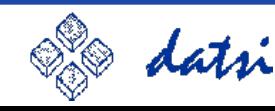

# USART en ATMega32U4

#### **Características**

- Comunicación *full-dúplex*
- Control de flujo:
	- *CTS (Clear To Send),*
	- *RTS (Request to Send).*
- Longitud de datos:
	- *Datos: 5, 6, 7, 8, 9.*
	- *Parada: 1, 2.*
- Bit de paridad "par" e "impar" verificado por Hardware.
- Generación de 3 IRQs:
	- *TX Complete, TX Data Register Empty, RX Complete.*
- 4 Modos de comunicación:
	- *Syncrhonous: Master o Slave.*
	- *Asynchronous: Normal o Double Speed.*

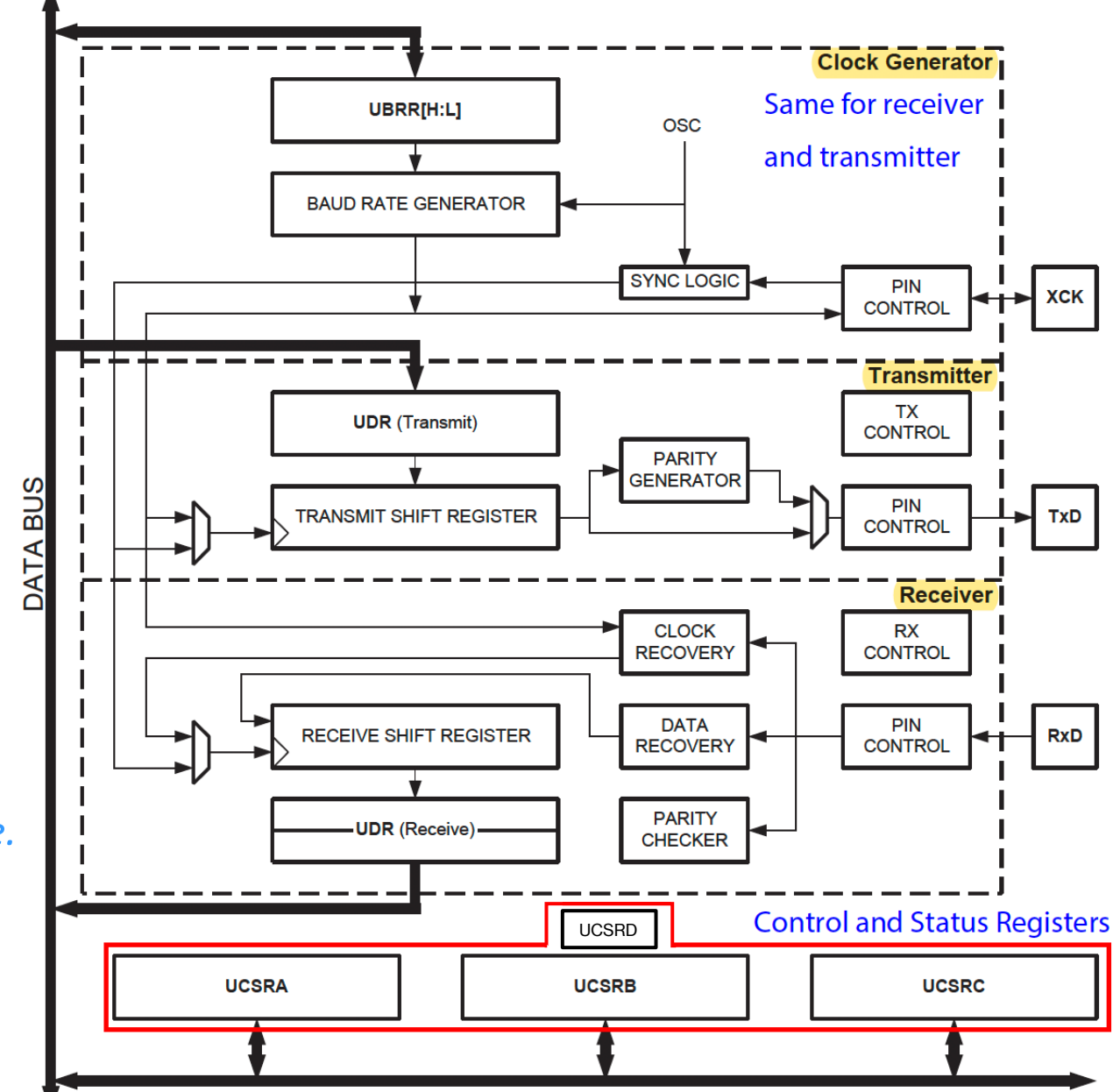

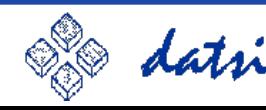

#### **Transmisor**

- Estructura: Buffer de escritura, Shift Register, Generador de paridad.
- Registro UDR de solo escritura para la transmisión.

*Contiene los datos que se enviarán por Tx.*

- Proceso de transmisión:
	- 1. Escritura de caracteres en UDR.
	- 2. Copia en el registro de transmisión.
	- 3. Se arma el mensaje y se envía:

#### START + DATOS (UDR) + PARIDAD + STOP *START DATOS (UDR) PARIDAD STOP*

4. Se notifica disponibilidad de transmisión de datos mediante el flag: "*RTS – Ready To Send*".

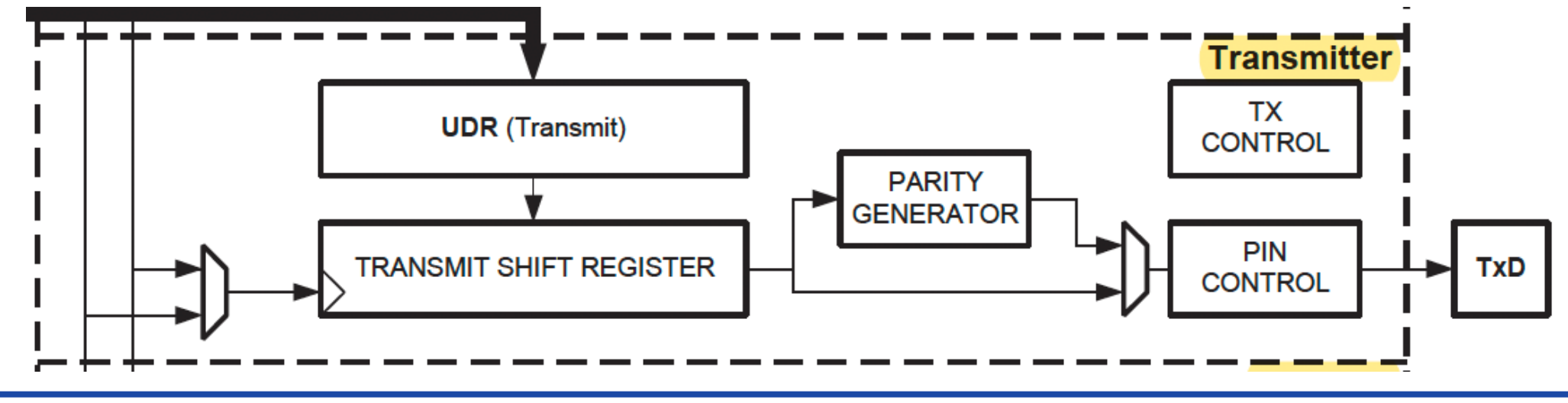

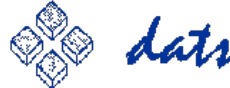

#### **Receptor: Recepción de bit de START**

*Nyquist: En este caso, la frecuencia de muestreo es 16 veces superior al baudrate.*

- RxD IDLE, a nivel ALTO:
	- Contador interno a 0.
- 2. RxD cambia de nivel ALTO a BAJO:
	- Empieza la secuencia para detectar el bit START.
- 3. RxD START bit, a nivel BAJO:
	- Contador interno incrementa 16 veces.
- 4. Las muestras 8, 9 y 10 definen el valor del bit Start por mayoría:
	- Al menos dos a nivel ALTO: Ruido.
	- Al menos dos a nivel BAJO: START bit.

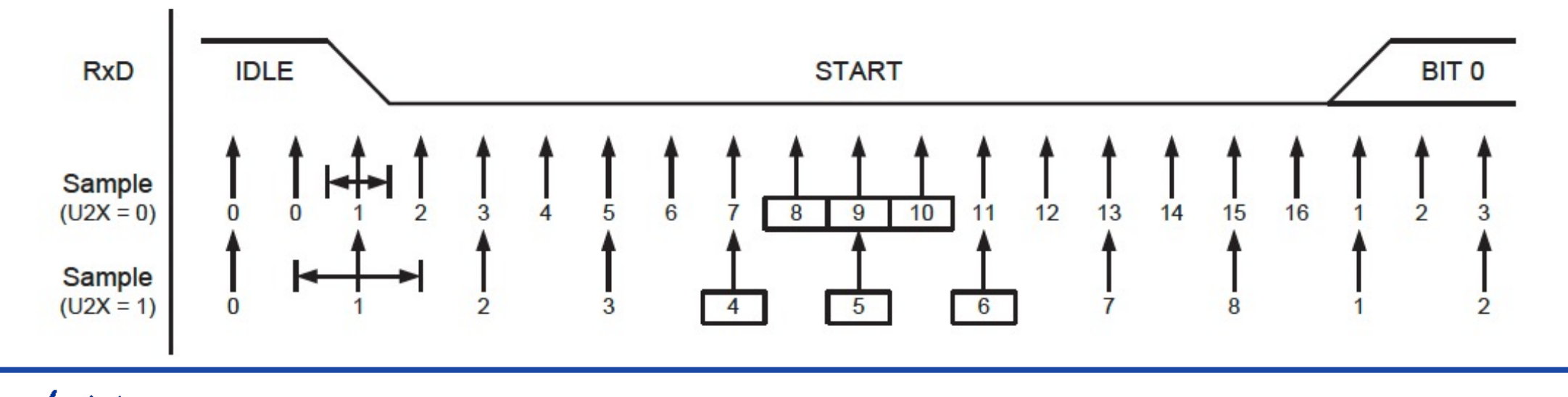

#### **Receptor: Recepción de bit de DATOS**

- 1. Tras la muestra nro. 16 del bit de START, empieza la detección del 1<sup>er</sup> bit de datos.
- 2. Se muestrean 16 veces el pin RxD.
- 3. Las muestras 8, 9 y 10 definen el valor del bit de datos por mayoría:
	- Al menos dos a nivel ALTO: Bit ALTO.
	- Al menos dos a nivel BAJO: Bit BAJO.
- 4. Tras la muestra nro. 16 del 1<sup>er</sup> bit de datos, empieza la detección del 2<sup>do</sup> bit de datos...
	- Y así sucesivamente hasta el bit 5, 6, 7, o 8; dependiendo de la configuración.

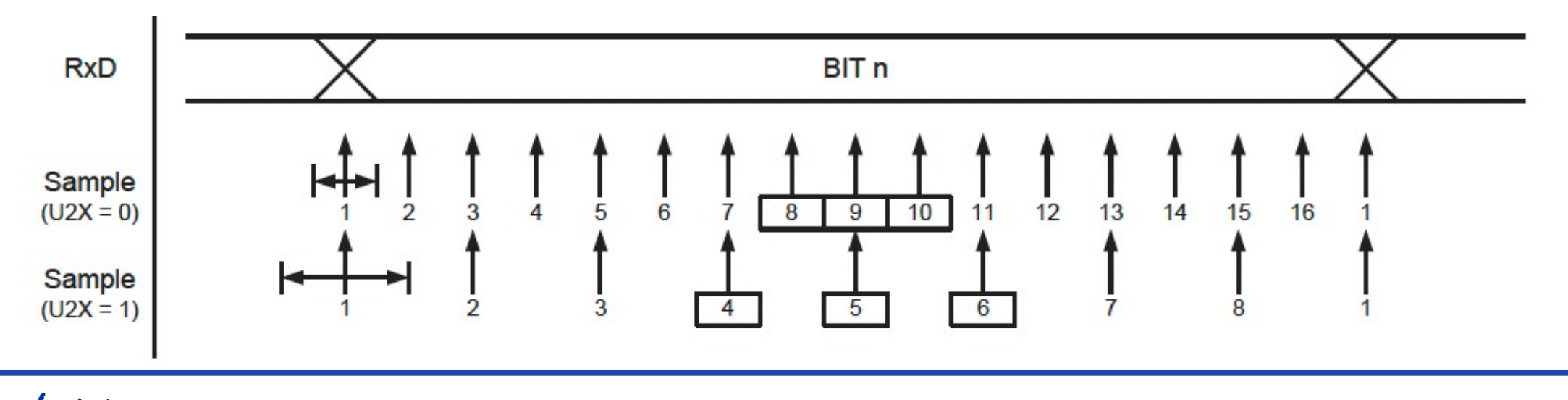

#### **Receptor**

- Detecta el bit de START.
- 2. Detecta los bits de Datos y los va introduciendo en el registro de desplazamiento.
- 3. Cuanto se detecta el tamaño suficiente, estos bits se introducen en el registro UDR para su lectura
- 4. Evalúa la paridad de los datos y lo compara con el bit de paridad.

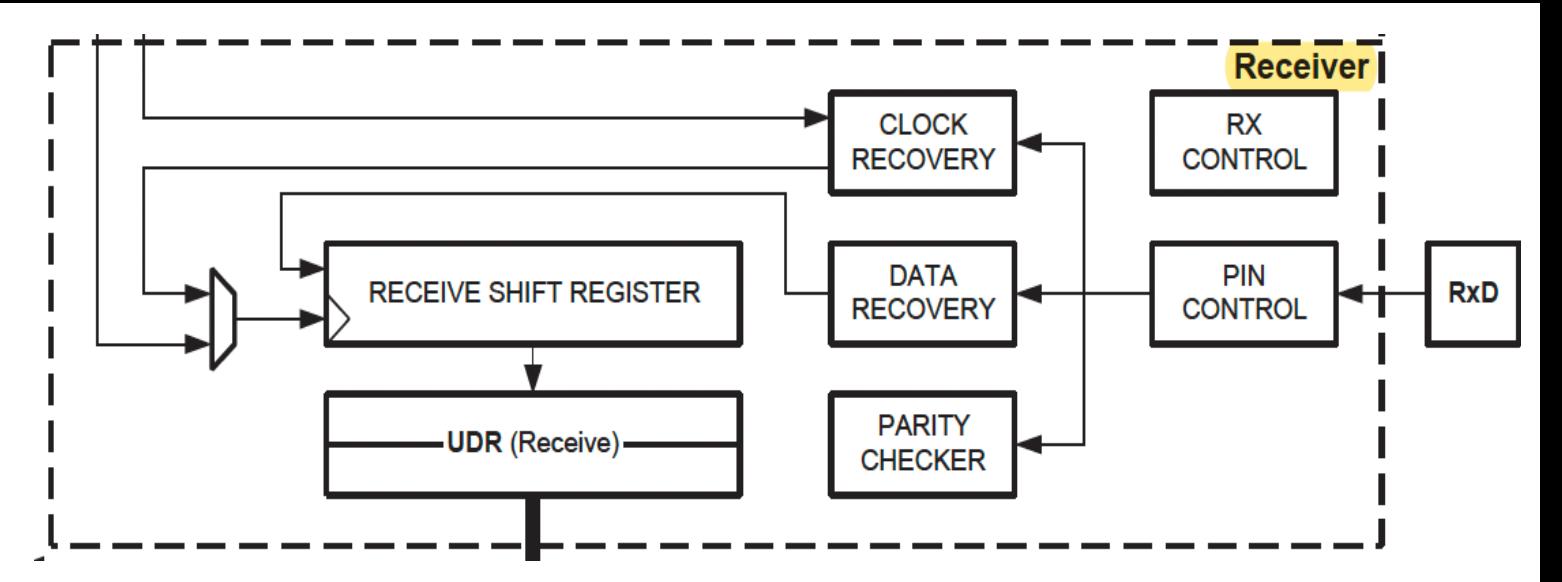

- Más complejo que el transmisor:
	- *En su modo asíncrono debe sincronizar los datos que le llegan por el pin RxD.*

#### • Detección de errores y disponibilidad:

- *Los datos vienen acompañados de unos biestables sobre error de formateo y otro para el error de paridad.*
- *Si no hay espacio en el buffer (> 3 datos): el dato nuevo se pierde y se activa un biestable sobre perdida de datos: Over Run.*

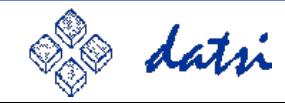

# **Registro** UCSR1A

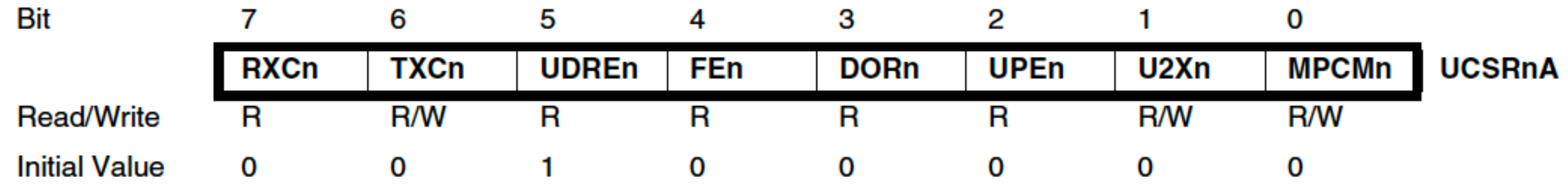

- **RXC1, Receive Complete**: Puesto a 1 si hay datos disponibles para leer.
- **UDRE1, Data Register Empty**: Puesto a 1 si se pueden transmitir datos, es decir, el buffer de escritura UDR1 está vacío y puedo escribir en él.
- **TXC1, Transmit Complete**: Puesto a 1 cuando se han transmitido todos los datos.
- **FE1, Frame Error**: Puesto a 1 si hubo un error de formateo, p.ej.: bit de STOP es 0.
- **DOR1, Data Over Run**: Puesto a 1 si el buffer de recepción está lleno
- **UPE1, Parity Error**: Puesto a 1 si el bit de paridad es incorrecto. La comprobación de paridad se activa si el bit UPM11 del registro UCSR1C está puesto a 1.

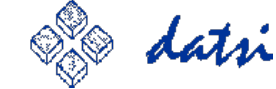

*petición de IRQs*Biestables de<br>petición de IRQs *Biestables de* 

# **Registro** UCSR1B

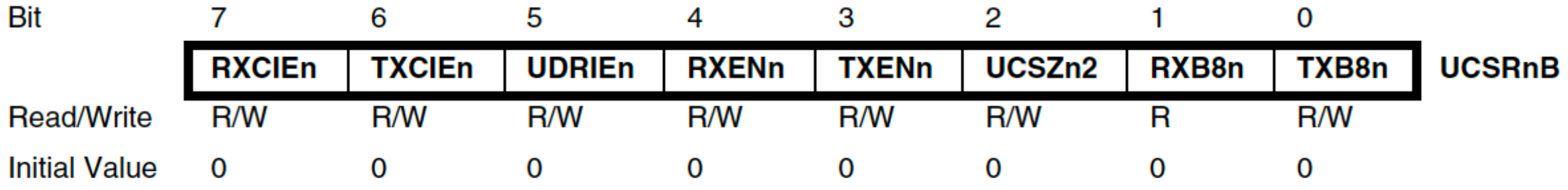

- **RXEN1, Enable Receiver**: Puesto a 1 para habilitar la recepción.
- **TXEN1, Enable Transmitter**: Puesto a 1 para habilitar la transmisión.
- **RXCIE1**: Puesto a 1 para habilitar la generación de interrupciones si hay datos recibidos en UDR que aún no se han leído. Genera la IRQ hasta que se vacíe.
- **UDRIE1**: A 1 para habilitar la generación de interrupciones si puedo transmitir datos, es decir, el buffer de transmisión tiene espacio y puedo escribir en UDR1.
- **TXCIE1**: A 1 para habilitar la generación de interrupciones si se completó la transmisión de un dato.

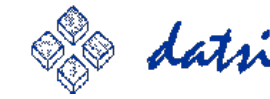

Biestables de<br>máscara de IRQs *máscara de IRQsBiestables de* 

# **Registro** UCSR1B

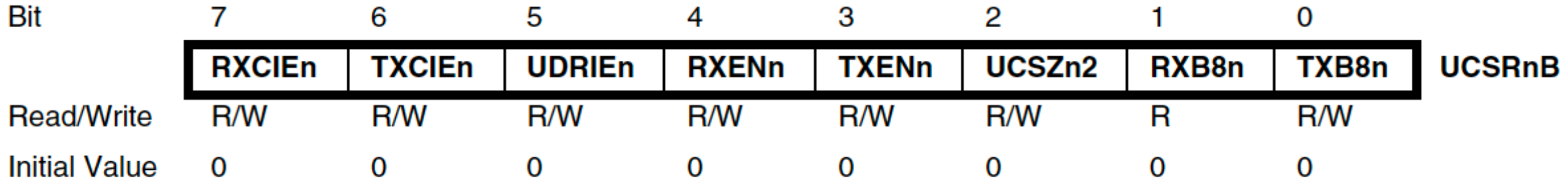

- **RXB81, Receiver Data Bit 8**: Contiene el noveno bit para mensajes recibidos de 9-bits. Antes de leerlo, se debe leer el buffer de recepción UDR1 que contienes los 8 bits (desde 0 hata el 7).
- **TXB81, Transmitter Data Bit 8**: Contiene el noveno bit para mensajes transmitidos de 9 bits. Antes de escribir en él, se debe escribir los bits del buffer UDR1 que contiene los 8 bits (desde el 0 hasta el 7).
- **UCZ12**: Junto con UCZ10 y UCZ11 ubicados en el registro UCSR1C, define la longitud de bits de datos a transmitir y recibir.

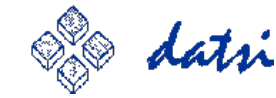

## **Registro** UCSR1C

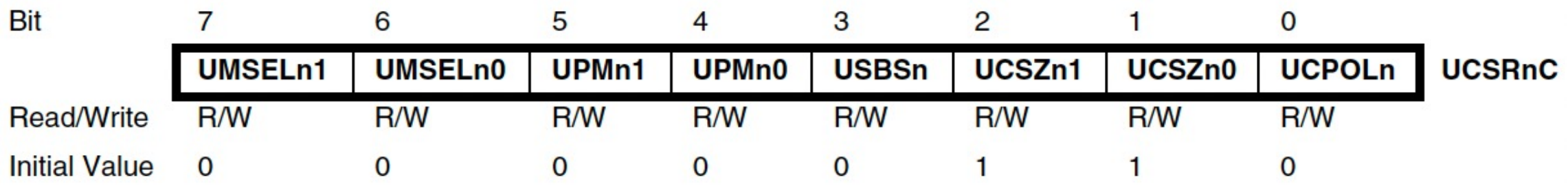

#### • **UMSEL10 y UMSEL11**: Su valor define el modo de operación de la USART:

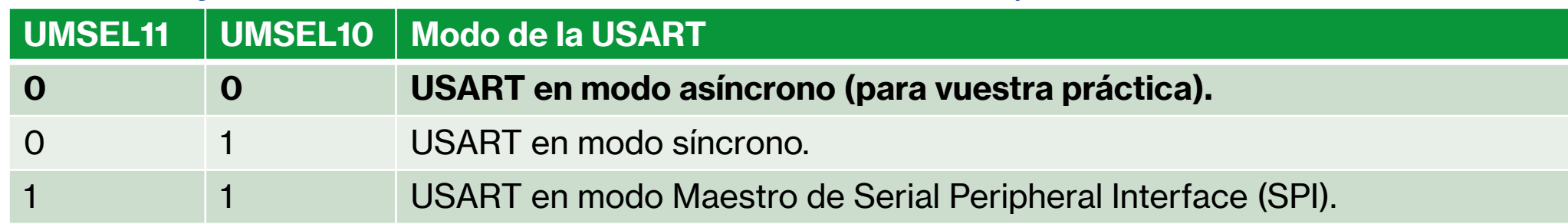

#### • **UPM10 y UPM11**: Su valor activa y define el control de paridad:

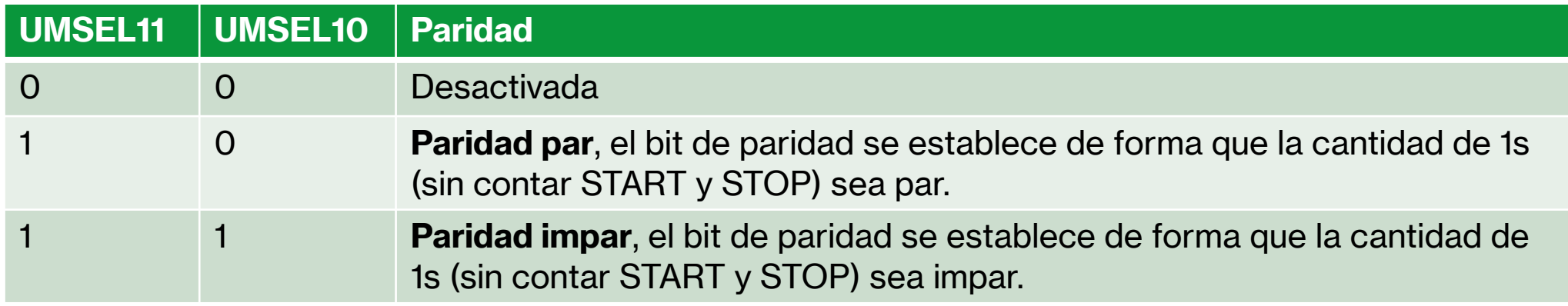

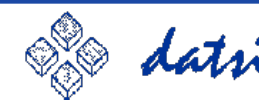

### **Registro** UCSR1C

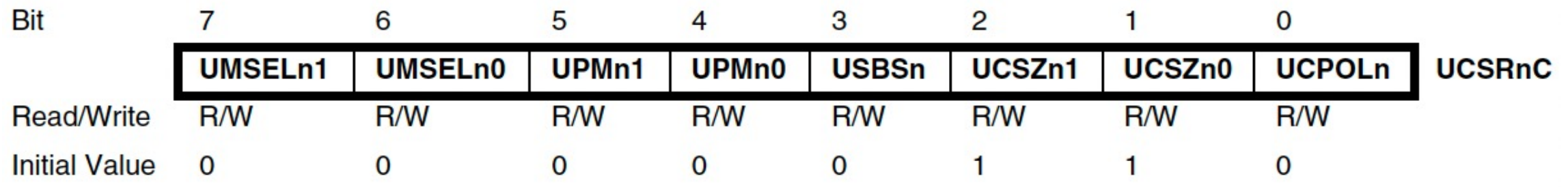

- **USBS1**: Codifica el número de bits de STOP a transmitir. A 0 para 1 bit de STOP y a 1 para 2 bits de STOP.
- **UCSZ10 y UCSZ11**: Junto a UCZ12 ubicado en el registro UCSR1B, define la longitud de

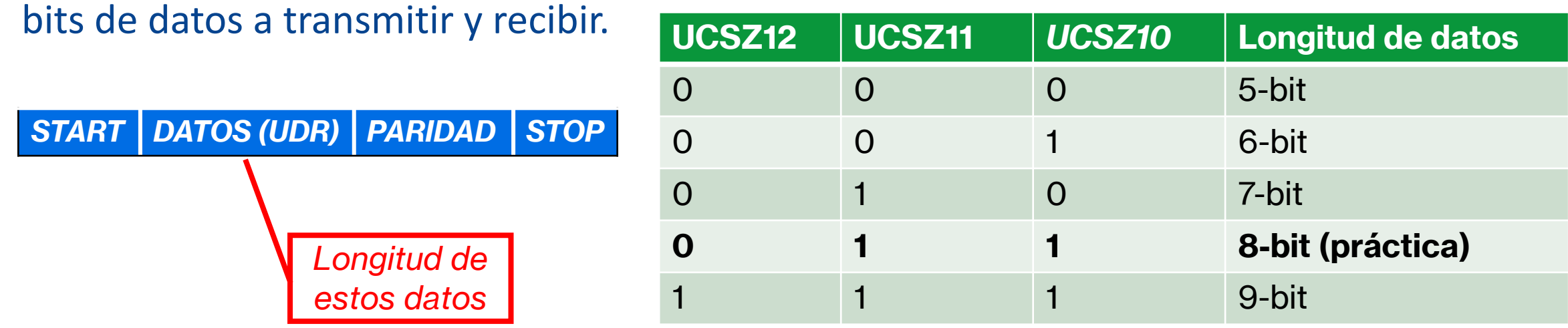

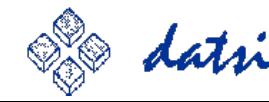

# **Registro** UBRRL1 y UBRRH1

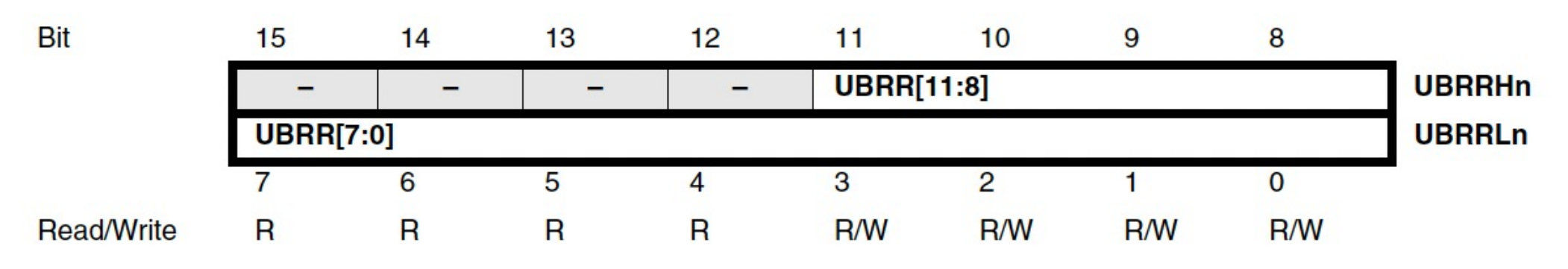

- **USART Baud Rate Register** de 12 bits dividido en dos registros, uno para la parte alta y otro para la parte baja:
	- UBRRH contiene los 4 bits más significativos, es decir, la parte alta.
	- UBRRL contiene los 8 bits menos significativos, es decir, la parte baja.
	- Se debe escribir primero en la parte alta (UBRRH) y luego en la parte baja (UBRRL).

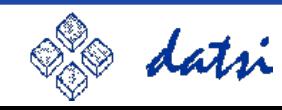

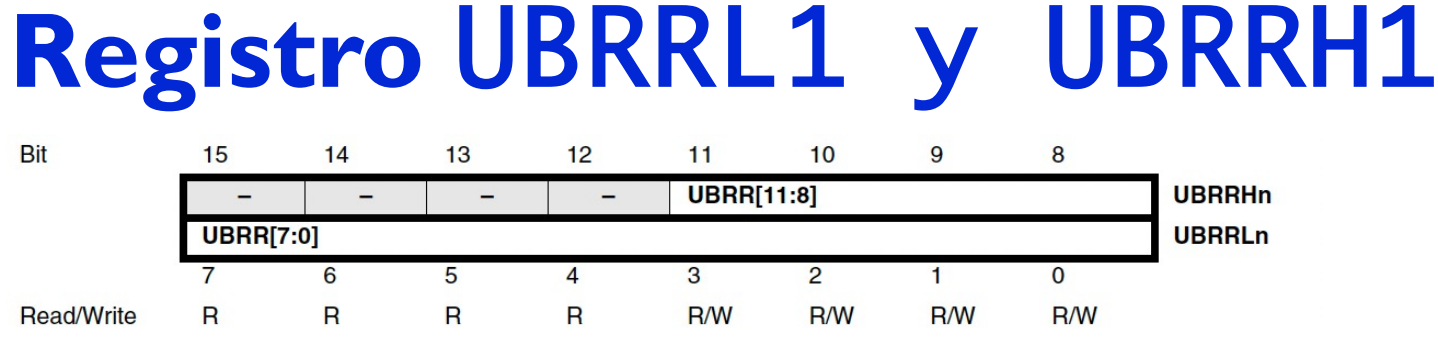

**Ejemplo:** Necesito configurar una velocidad 28800 bps (28.8 Kbps)

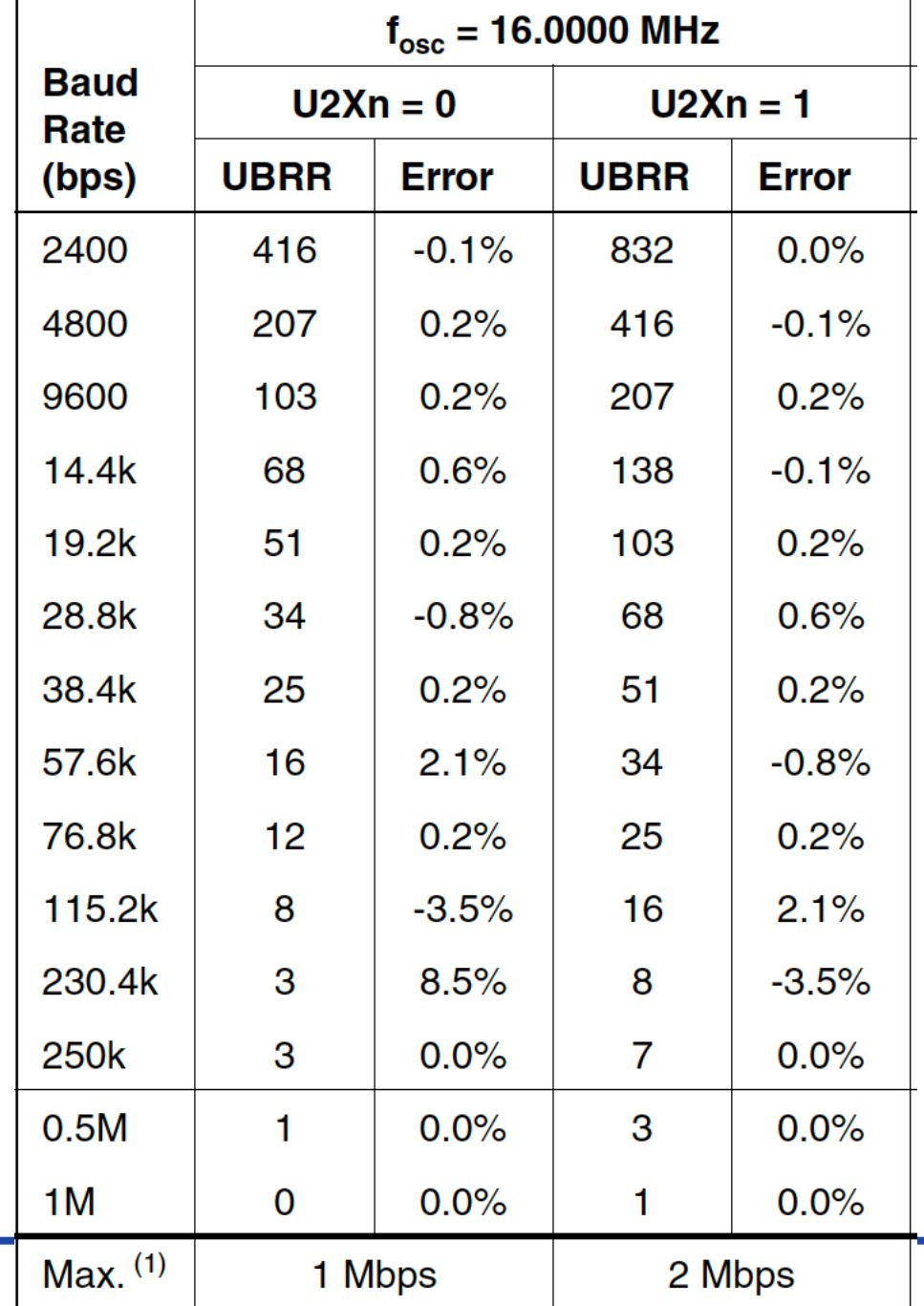

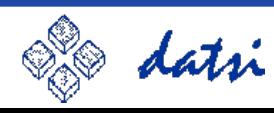

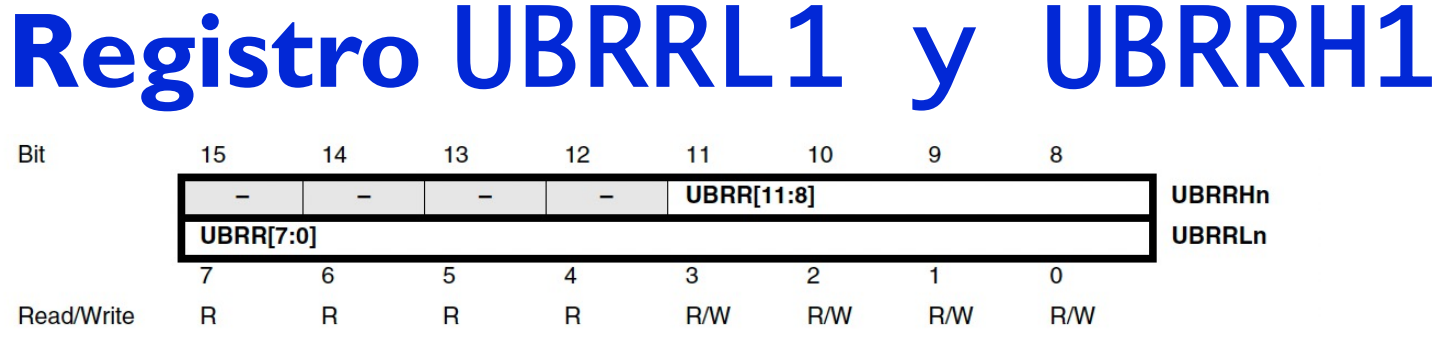

**Ejemplo:** Necesito configurar una velocidad 28800 bps (28.8 Kbps)

- Tengo dos opciones con U2X1=0 y U2X1=1.
	- Elijo la que menos error tenga, es decir, U2X1=1 ya que obtendré un error del 0.6%.
	- Luego, UBRR debe valer 68.
- Contenido de UBRRL1 y UBRRH1 para que UBR valga 68:
	- $68_{10} = 000001000100$

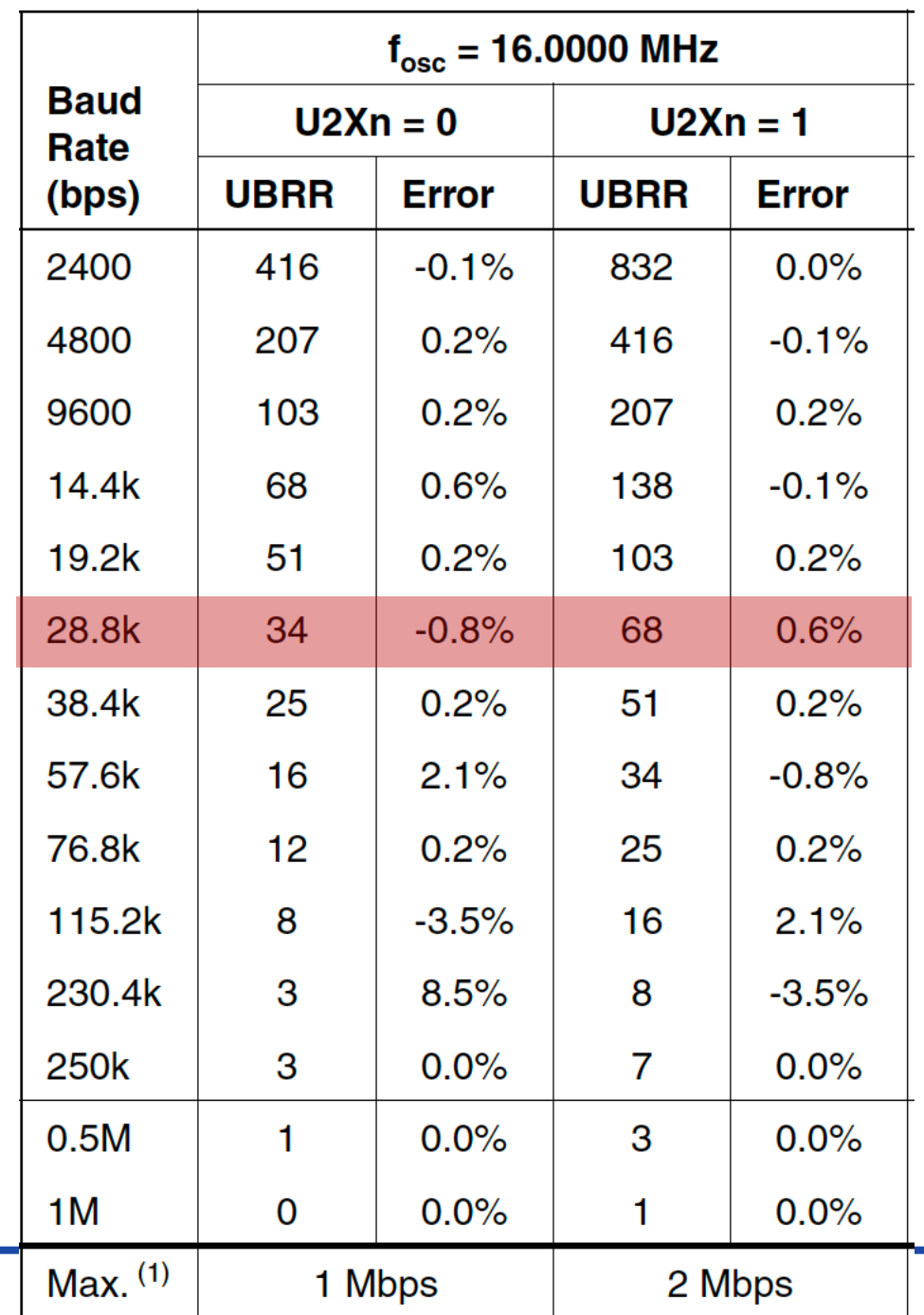

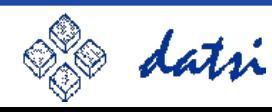

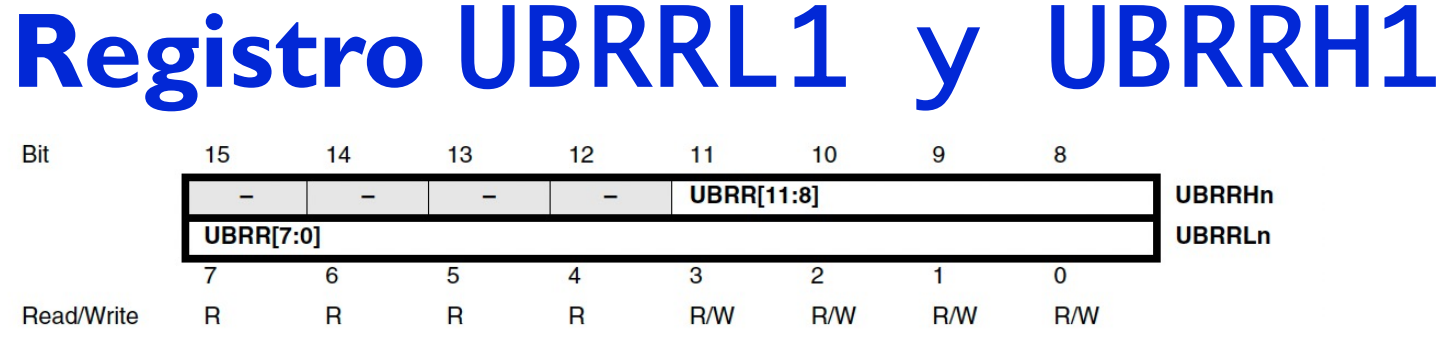

**Ejemplo:** Necesito configurar una velocidad 28800 bps (28.8 Kbps)

- Tengo dos opciones con U2X1=0 y U2X1=1.
	- Elijo la que menos error tenga, es decir, U2X1=1 ya que obtendré un error del 0.6%.
	- Luego, UBRR debe valer 68: UBRR = 68.

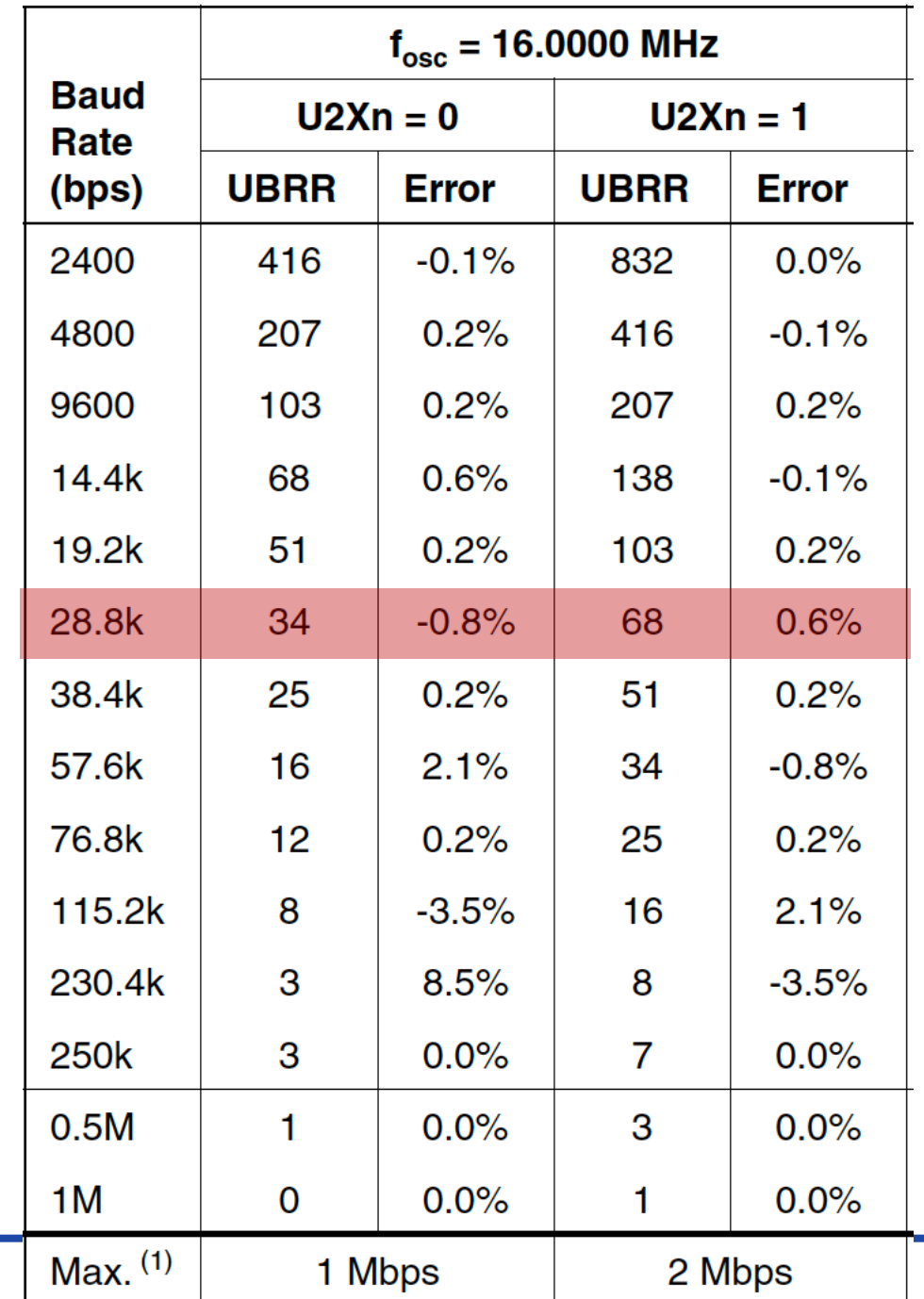

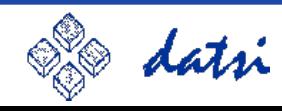

Programación en ATmega32U4

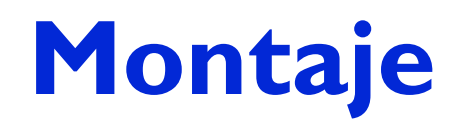

*La conexión de un DTE (Arduino) a otro DTE (PC) implica cruzar los cables de recepción y transmisión*

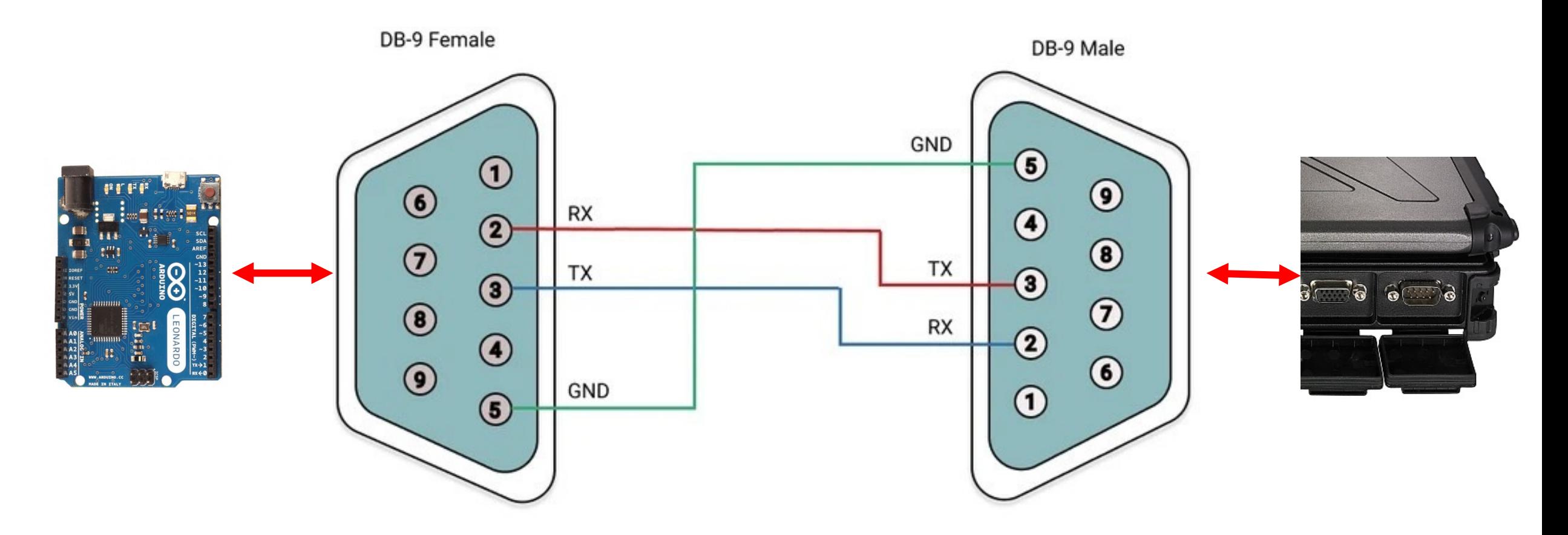

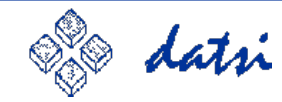

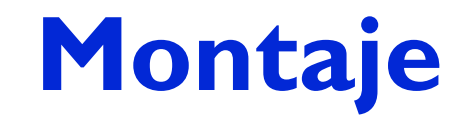

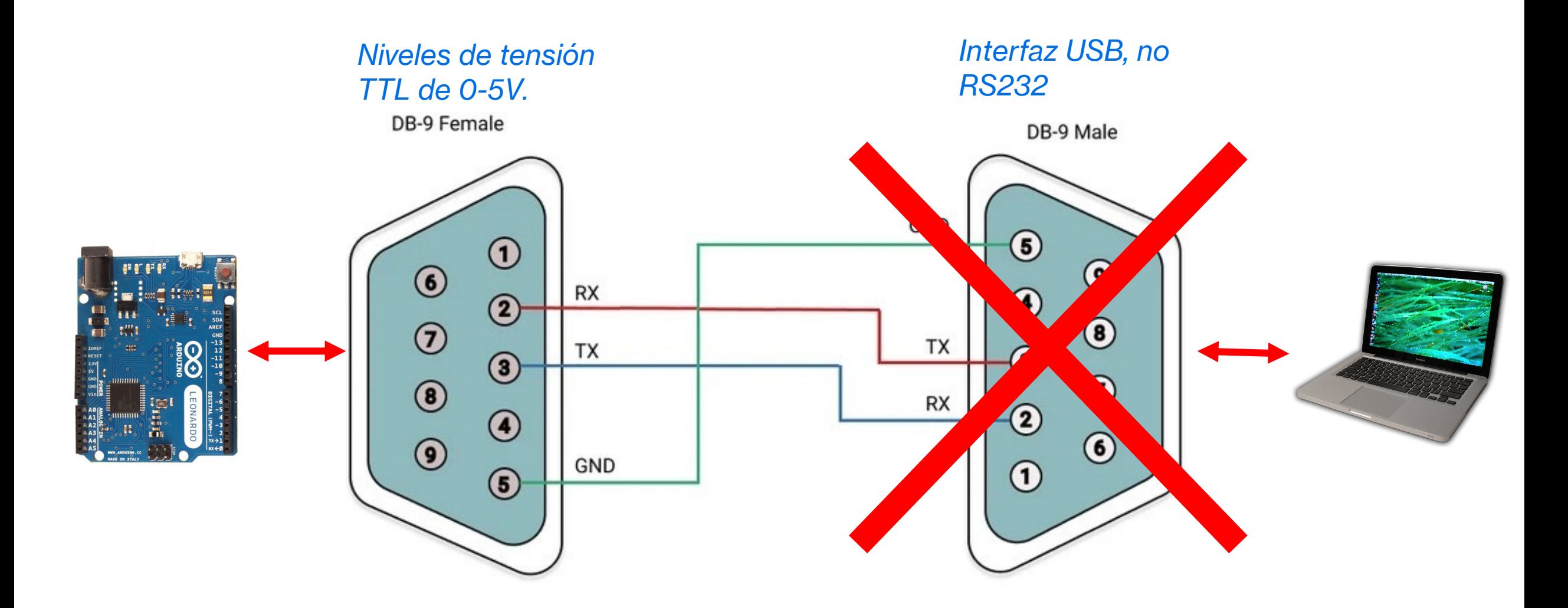

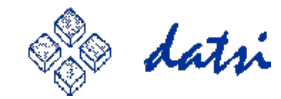

#### **Montaje para RS232-TTL Sencillo y Completo**

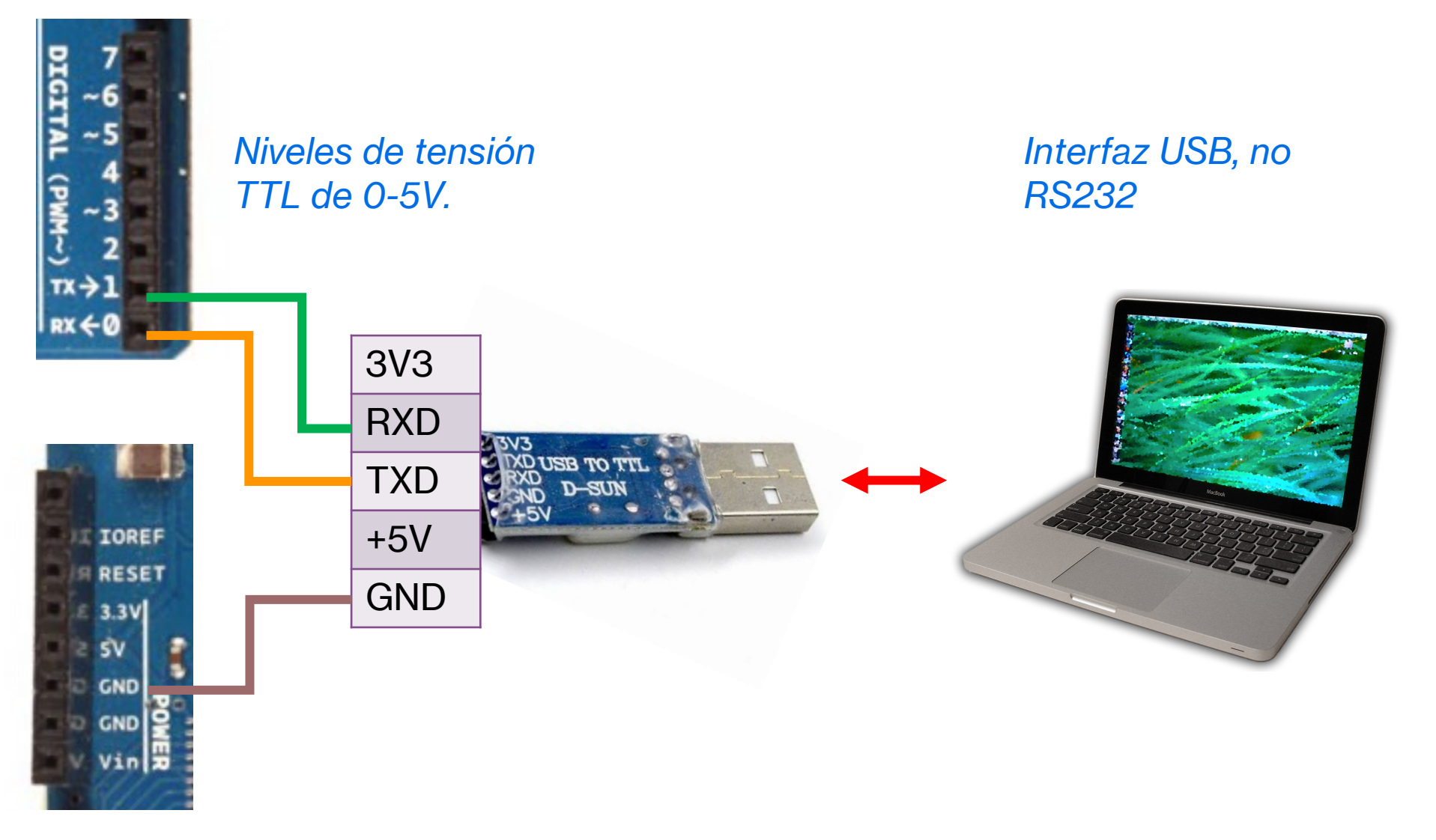

#### **Montaje mediante cable DSub-9**

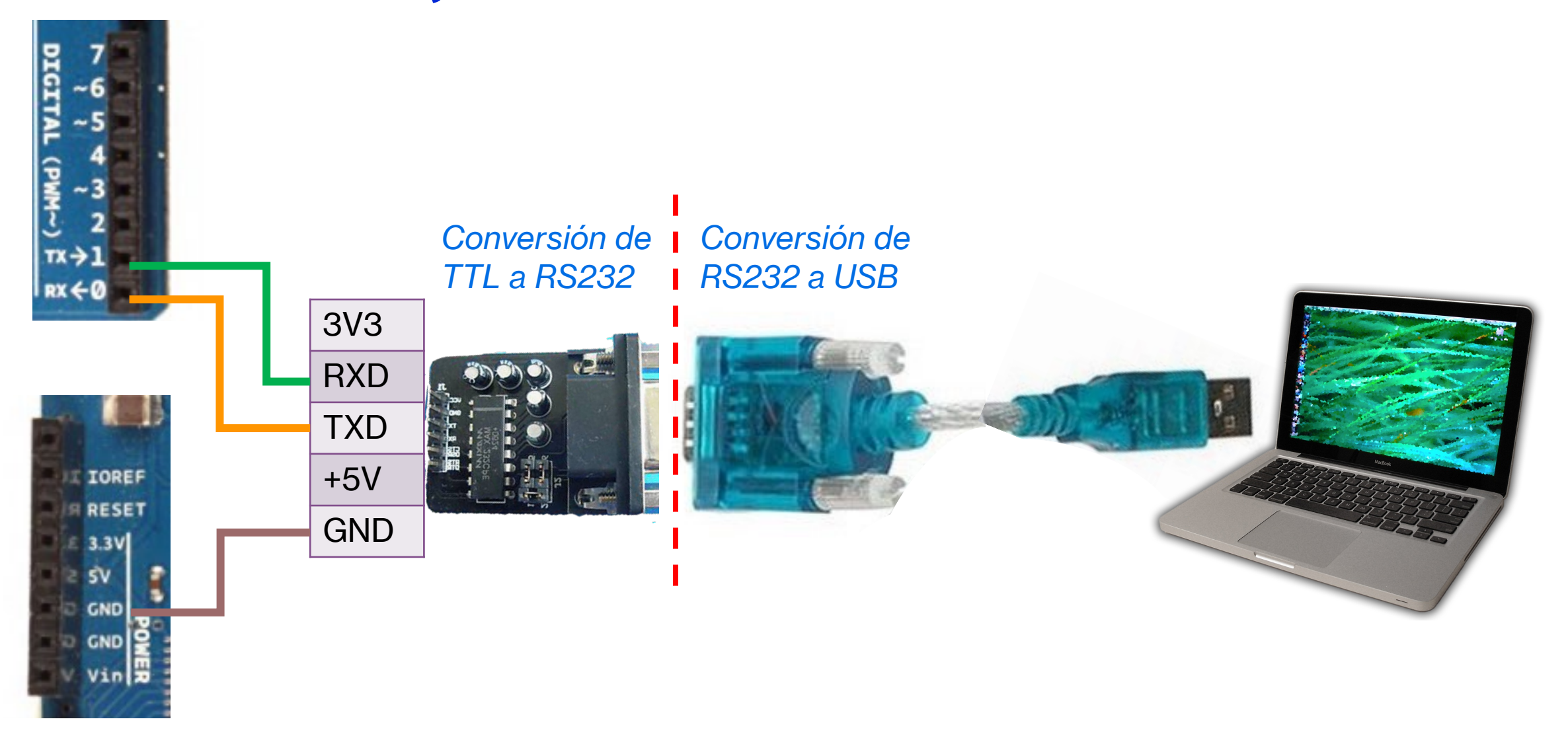

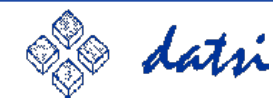

### **Control de flujo**

#### • Mediante Hardware:

- Emplear las señales Clear To Send (CTS) y Request to Send (RTS).
- Alternativa: emplear las señales Data Set Ready (DSR) y Data Terminal Ready (DTR).
- Mediante Software:
	- No se usan las señales de control de flujo, solo las de transmisión y recepción.
	- Se usan dos caracteres especiales:
		- <XON>: Transmisión ON pulsando CTRL + Q.
		- <XOFF>: Transmisión OFF pulsando CTRL + S.
		- Ejemplo: Editor VIM.

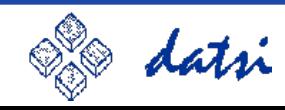

### **Simulación por VMLab** *[4]*

- Simulado sobre un microcontrolador Atmega128.
- 3 ejemplos que emplean la UART0 del microcontrolador.
	- El ejemplo usart.c implementa todas las funciones de bajo nivel sin librerías externas.
	- Gestiona la recepción mediante interrupciones, de forma no bloqueante a través de un buffer lineal.
	- Gestiona la transmisión mediante interrupciones, de forma bloqueante a través de un buffer circular.
- De modo que para adaptar dicho ejemplo (usart.c) al microcontrolador ATMega32U4 del Arduino Leonardo:
	- Se deben cambiar el nombre de las ISRs, y los bits y registros de control y datos, etc.
	- Por ejemplo: UCSR1A en vez de UCSR0A, ISR(USART1\_RX\_vect) en vez de SIGNAL(SIG\_UART0\_RECV), UDR1 en vez de UDR0, mover la configuración de main() a setup() y el bucle infinito (for(;;)) a loop, entro otros...

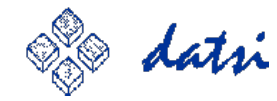

### **Simulación por VMLab** *[4]*

#### **Temario**

1. Introducción al diseño de sistemas basados en microcontroladores.

Microcontrolador AVR Atmega32U4.

- o Arquitectura.
- o Juego de instrucciones.
- $\circ$  Módulos de E/S.

#### 2. Arduino Leonardo.

- $\circ$  IDE de Arduino.
- o Programación en C.
- o Prácticas propuestas.

#### 3. Entrada/Salida digital (Presentación).

- o Activación de LED's.
- **Lectura de pulsadores.**
- Teclado (lectura digital y analógica).
- Control de dispositivos.
- 5. Gestión de interrupciones en AVR ATmega.
	- o Ejemplo interfaz centronics para el simulador vmlab.

#### 6. Temporizadores programables (Presentación, Ejemplos).

- o Pulse Width Modulation (PWM).
- o Filtros PID (Vídeo ilustrativo).
- Control de motores y servomotores.
- o Detección de paso por cero (ZCD). Gestión de potencia.

#### 7. Entrada/Salida serie.

- $\circ$  USART (RS-232).
	- Ejemplos para el simulador vmlab.
- $\circ$  I2C.
- $\circ$  SPI.

### **Recepción**

- Los caracteres se reciben por RX y según van llegando se van almacenando en el buffer rbuf con un tamaño de 64 bytes (definido en la macro RBUFSIZE).
- Cuando llega un <CR> se completa la recepción de una línea. En C/C++ un string termina por '\0' y no por <CR>
	- Se sustituye el <CR> por '\0'.
	- Se vacía todo el buffer, por eso es lineal.
	- Como no es un buffer circular, solo se necesita un índice para insertar los caracteres.
- Si el buffer rbuf se llena porque la línea es más grande de 64 bytes:
	- Todo el contenido de rbuf se trata como una línea aunque no haya llegado el <CR>.
	- Se añade al final el carácter '\0'.

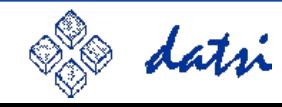

#### **Transmisión**

- Los caracteres se envían por TX se van almacenando en el buffer tbuf con un tamaño circular de 64 bytes (definido en la macro TBUFSIZE).
- Condiciones del buffer circular:
	- Si in out ==  $0 \rightarrow$  El buffer está vacío.
	- Si in out == TBUFSIZE  $\rightarrow$  Está lleno.
	- Si in out <  $64 \rightarrow$  Hay huecos.
- Cuando llega un <CR> se completa la recepción de una línea. En C/C++ un string termina por '\0' y no por <CR>
	- Se sustituye el <CR> por '\0'.
	- Se vacía todo el buffer, por eso es lineal.
- Si el buffer rbuf se llena porque la línea es más grande de 64 bytes:
	- Todo el contenido de rbuf se trata como una línea aunque no haya llegado el <CR>.
	- Se añade al final el carácter '\0'.

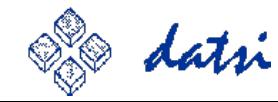

#### **Procesado de mensajes**

- El ejemplo implementa la función de "eco". De forma que los caracteres recibidos por RX son retransmitidos por TX.
- Se ofrece un único comando "led" para hacer controlar un LED.
- Puede tomar los valores START, STOP y números enteros del 1 hasta el 9.
	- USO: led <START|STOP|1..9>
		- START: Inicia la secuencia
		- STOP: Para la secuencia
		- 1..9: Niveles de velocidad de encendido de LEDs.

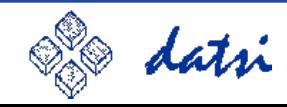

### **[A](https://www.putty.org)rranque del term**

• Linux/MacOS: Mediante línea de mandatos con TERM

TERM=rxvt-256color screen /dev/tty.usbserial-0001 9600,cs8,ixoff

#### • Windows/Linux: Con el cliente Putty

- Download and install https://www.putty.org
- Find the the USB port in the device manager (e.g. COM4)
- Open PutTTY and configure as serial connection, 9600 bps, 8N1

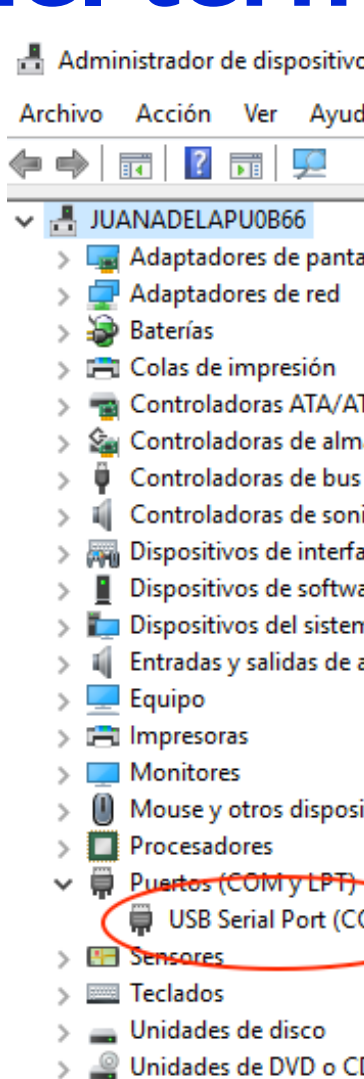

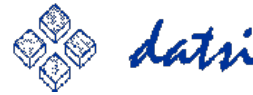

### **[A](https://www.putty.org)rranque del term**

• Linux/MacOS: Mediante línea de mandatos con TERM

TERM=rxvt-256color screen /dev/tty.usbserial-0001 9600,cs8,ixoff

- Windows/Linux: Con el cliente Putty
	- Download and install https://www.putty.org
	- Find the the USB port in the device manager (e.g. COM4)
	- Open PutTTY and configure as serial connection, 9600 bps, 8N1

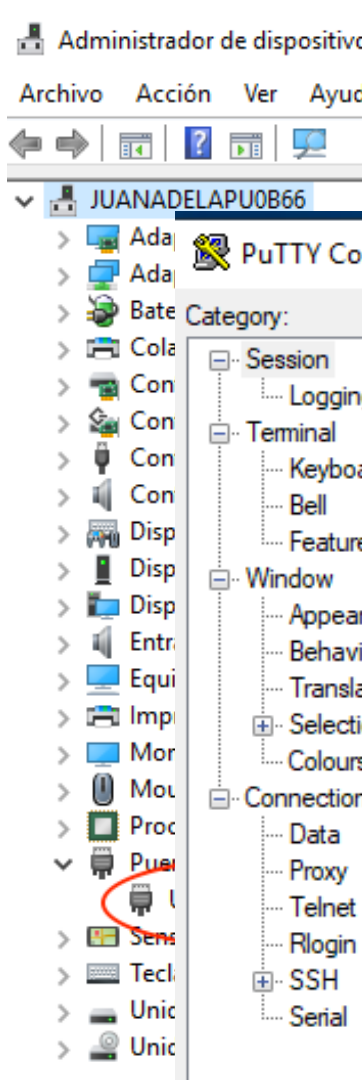

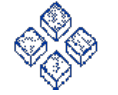

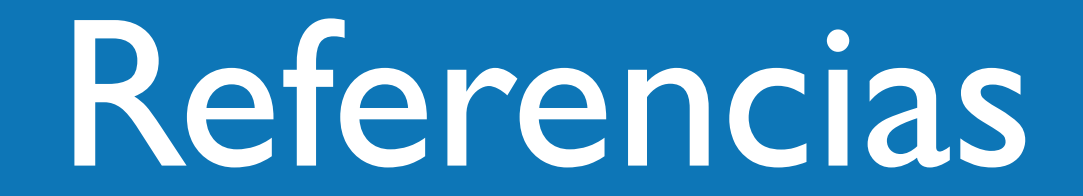

### **[Referencias](https://www.datsi.fi.upm.es/docencia/Informatica_Industrial/DMC/eje_usart_vmlab.rar)**

- **[1]** ATMEL. ATmega16/32U4 datasheet. https://www.datsi.fi.upm.es/docencia/Informatica\_Industrial/DMC/pdf/atm
- **[2]** Elecia White. *Making Embedded Systems, 2nd Edition*. O'Reilly Media, Inc. https://learning.oreilly.com/library/view/making-embedded-systems/97810
- **[3]** Putty. Terminal Client. https://www.putty.org
- **[4]** DATSI. *Ejemplos para programar la USART*. Página web de la asignatura https://www.datsi.fi.upm.es/docencia/Informatica\_Industrial/DMC/eje\_usa
- **[5]** DATSI. *Resumen y guía para programar el modulo LCD por sobre I2C.*  https://www.datsi.fi.upm.es/docencia/Informatica\_Industrial/DMC/pdf/lcd
- **[6]** Arduino. *API de la librería I 2C Wire*. https://www.arduino.cc/reference/en/language/functions/communication/

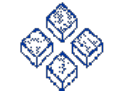

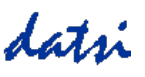